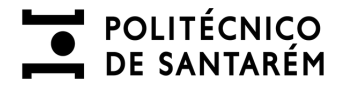

# **Manual de Autenticação**

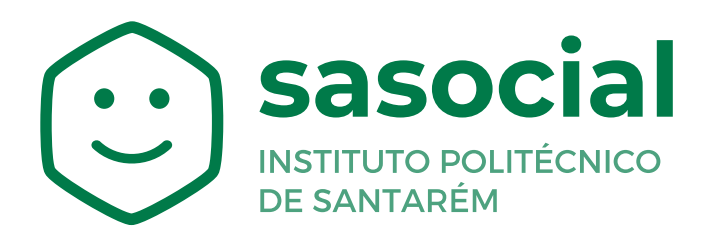

https://sasocial.sas.ipsantarem.pt/

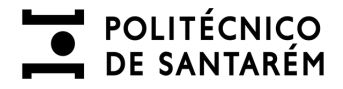

#### **AUTENTICAÇÃO E REGISTO**

Para aceder ao **Portal SASocial,** deverá efetuar o registo através da autenticação federada com a sua conta de utilizador, clicando no botão **Autenticação**.

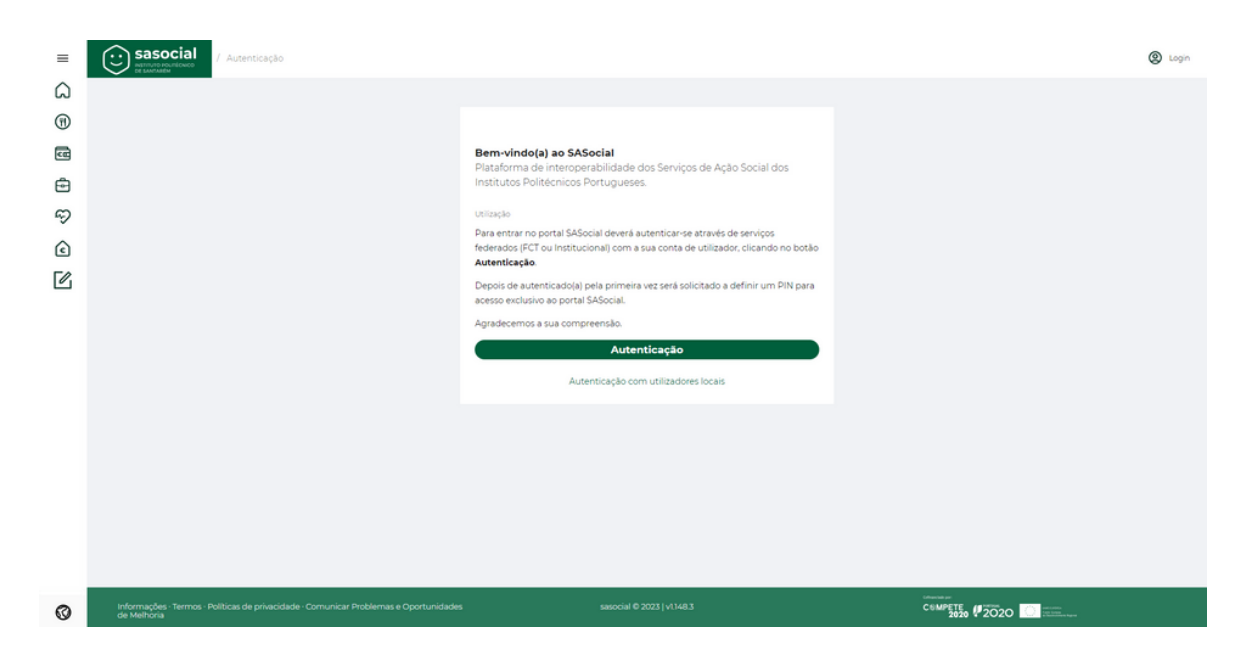

Os próximos acessos à plataforma serão através das suas credenciais institucionais (nome de utilizador e a palavra-chave).

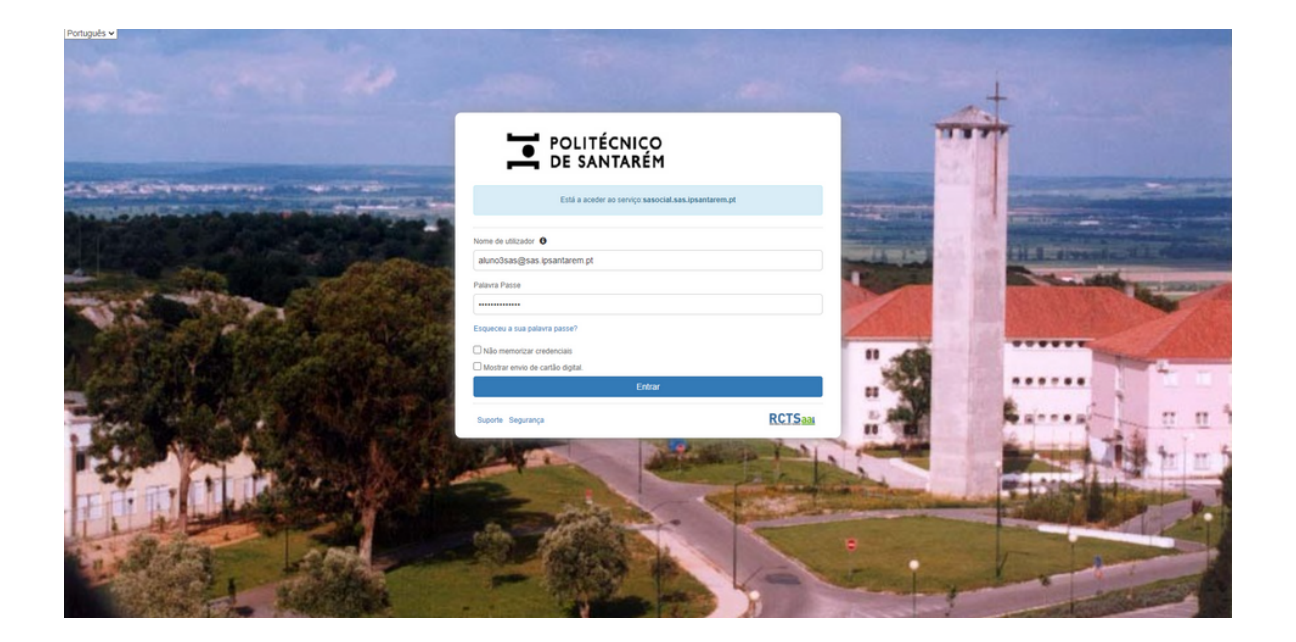

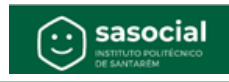

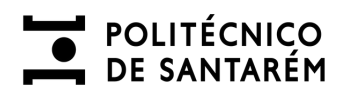

# **AUTENTICAÇÃO E REGISTO**

Depois de autenticado(a) pela primeira vez será solicitado a definir um **PIN** para acesso exclusivo ao portal SASocial.

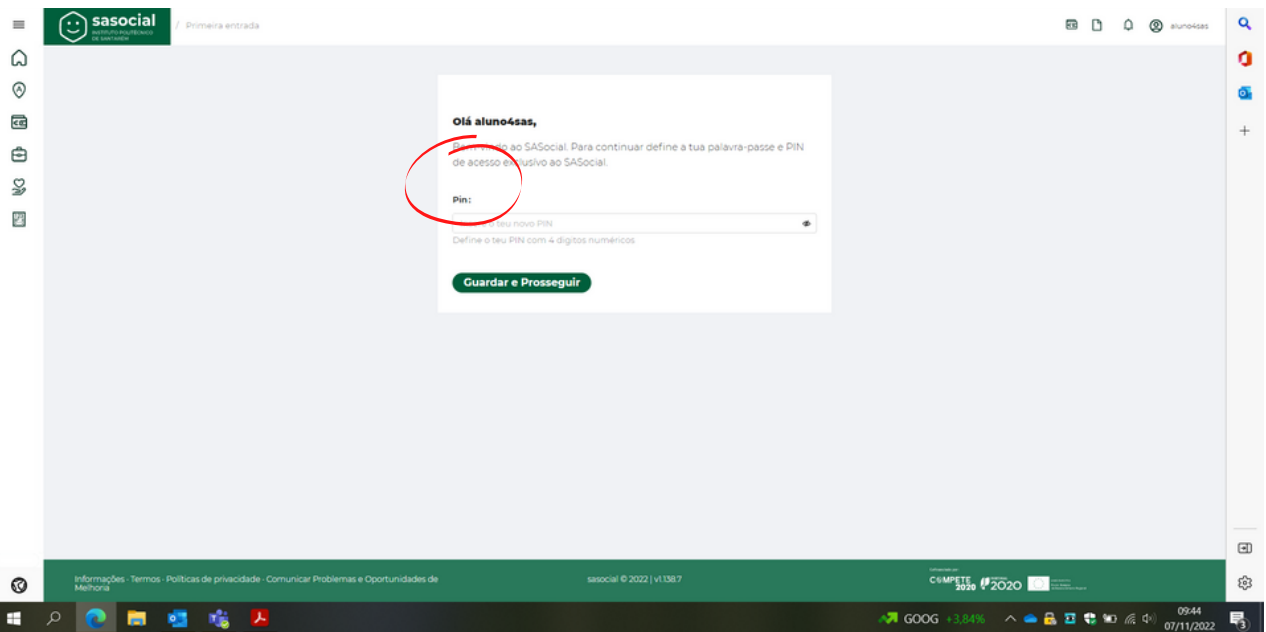

De forma a ter o seu perfil de utilizador atualizado deverá clicar no canto superior direito **Perfil**.

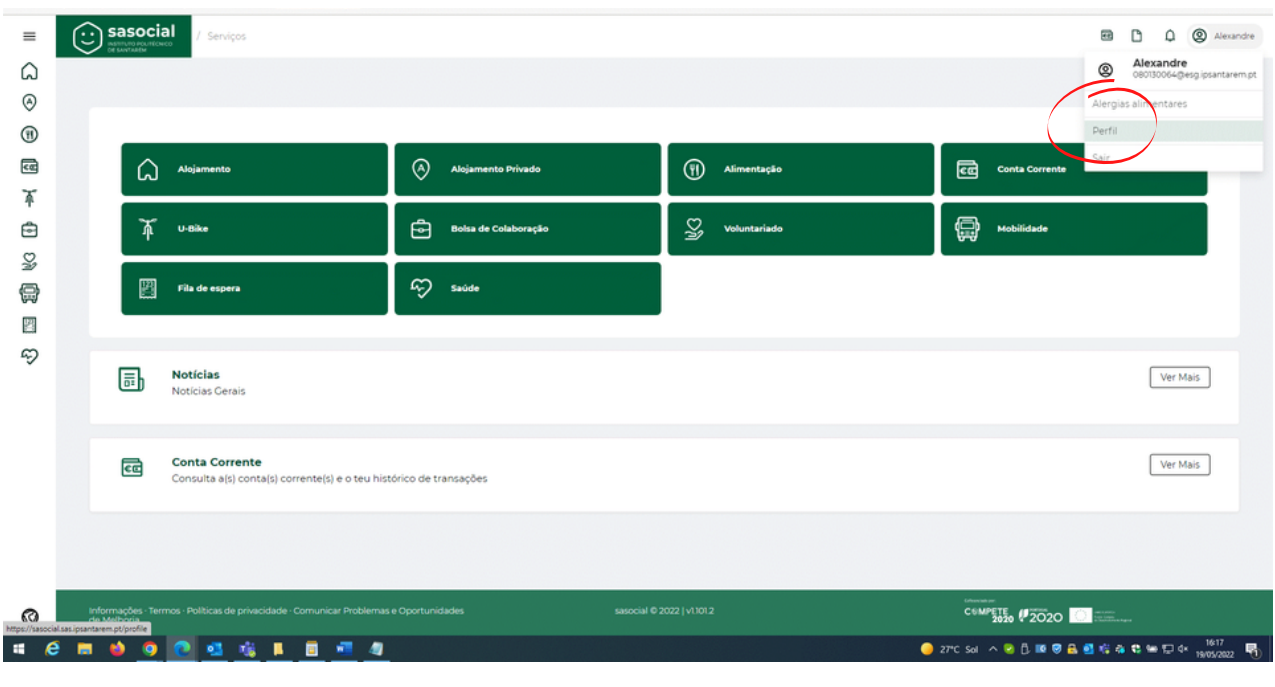

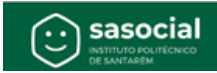

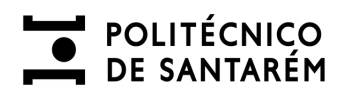

# **AUTENTICAÇÃO E REGISTO**

Deverá preencher o seu **Perfil** com os seus dados pessoais e submeter.

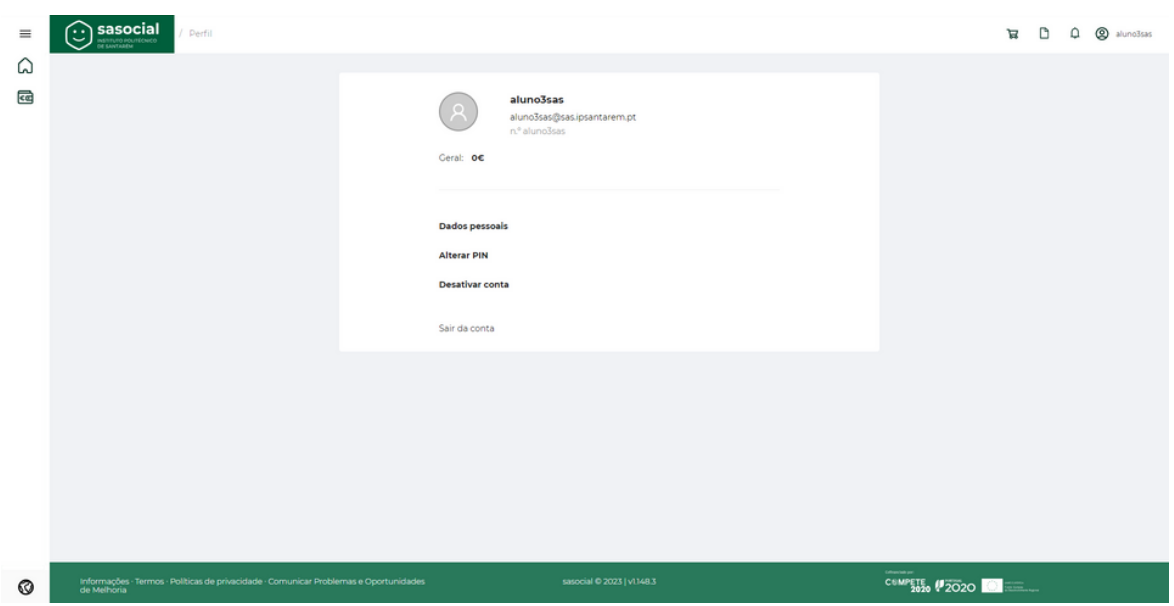

Escolha a opção pretendida para alterar ou preencher os campos deste separador.

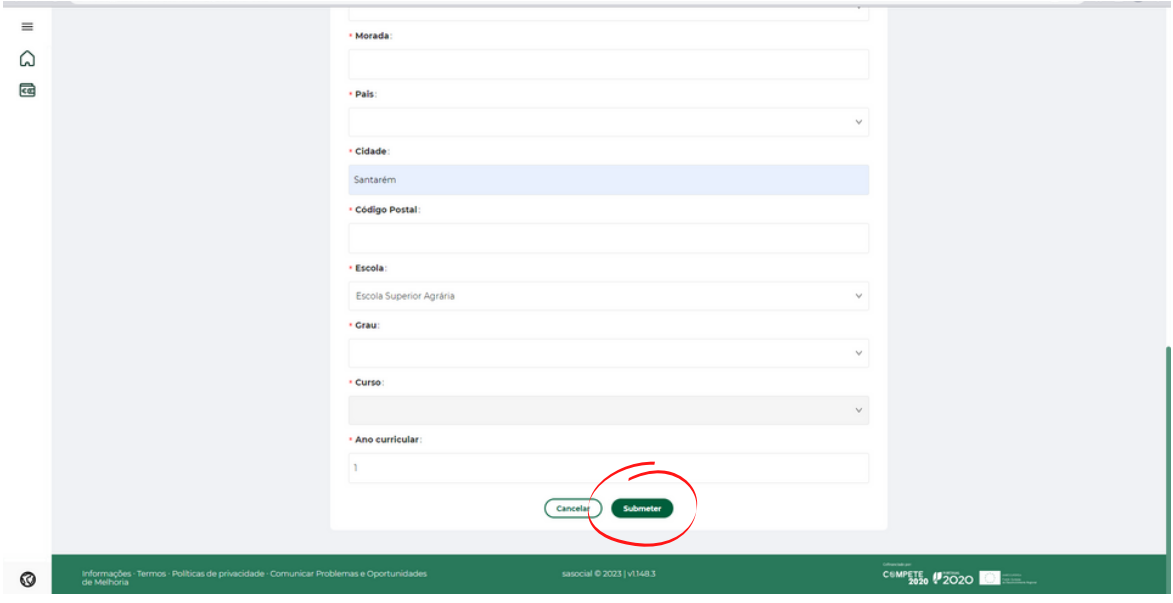

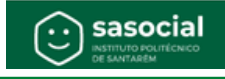